# RAPPORT SI28-P23

# $\partial U$ E

**La Clique part en sortie**

PART EN SORTIE SCOLAIRE

Responsable d'UV : Serge Bouchardon

Augustin Herbeau Joséphine Lapié Lilou Melaine  $\mathcal{A}$  Le Barbe  $\mathcal{L}$ 

<u>تربر</u>

 $\overline{D}$ 

**AUGUSTIN HERBEAU** JOSÉPHINE LAPIÉ **LILOU MELAINE LUCIE LE BARBENCHON MAIWENN LEFEBVRE** 

መ

# Sommaire

<span id="page-1-0"></span>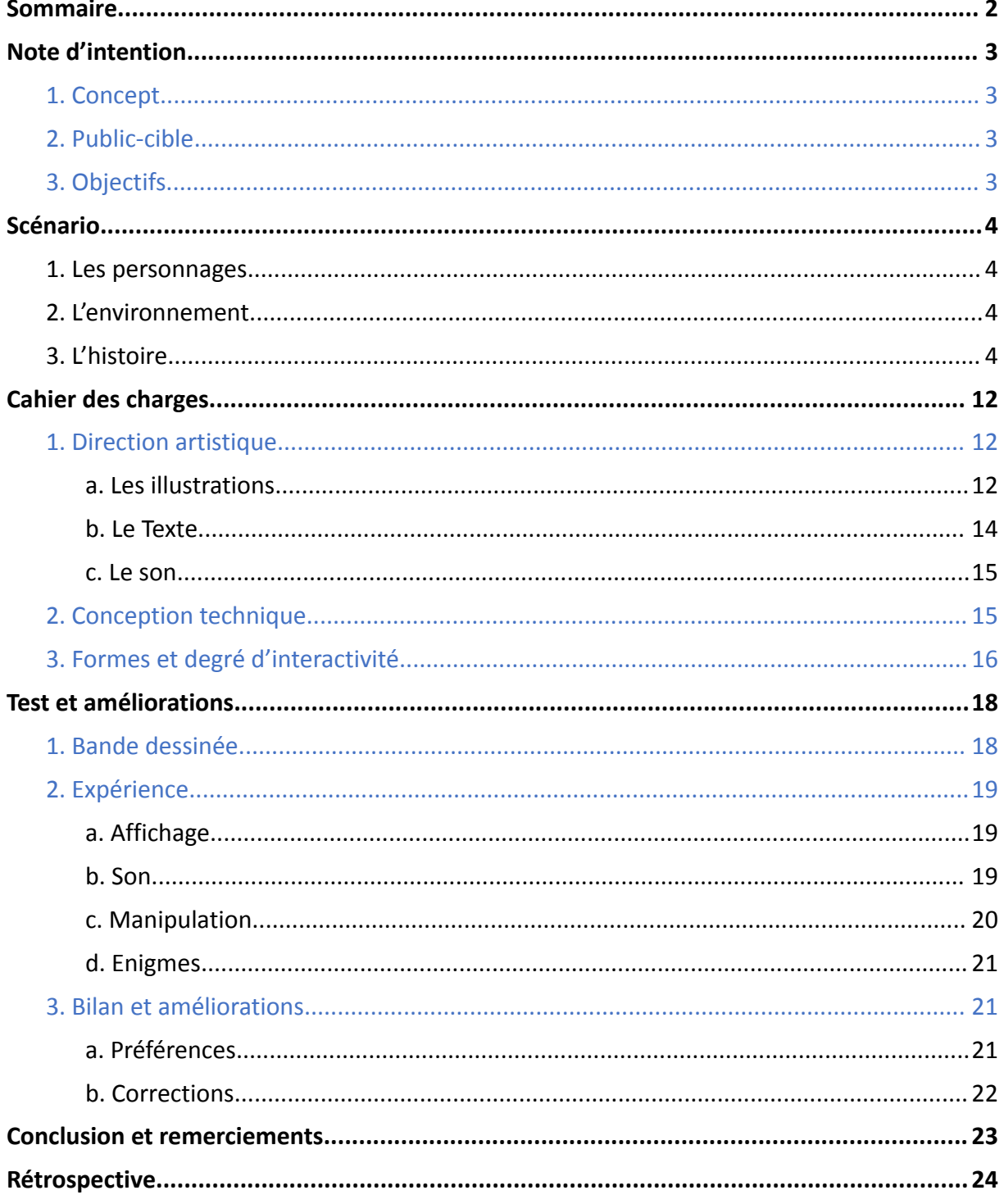

# **Note d'intention**

#### <span id="page-2-1"></span><span id="page-2-0"></span>**1. Concept**

Notre projet est une histoire interactive pour enfants, basée sur les dessins de l'auteur STI et reprenant les personnages de sa BD *La Clique*. Celle-ci est intégrée à notre jeu afin d'augmenter l'interactivité et de diversifier les supports. L'utilisateur peut choisir le déroulement de cette histoire humoristique grâce à un système point and click. Le premier choix concerne le personnage qui accompagnera l'enfant comme ami dans l'histoire racontée. Seuls 2 personnages pourront être choisis au début de l'histoire. L'histoire se déroule dans plusieurs lieux (maison, extérieur…) et contextes (classe verte, école…), où l'utilisateur navigue. Le livre jeunesse sera un outil important dans la résolution d'énigmes et le déroulement de l'histoire.

> *Figure 1 - Première de couverture de La Clique - Tome 2, La Clique casse la baraque (édition Glénat)*

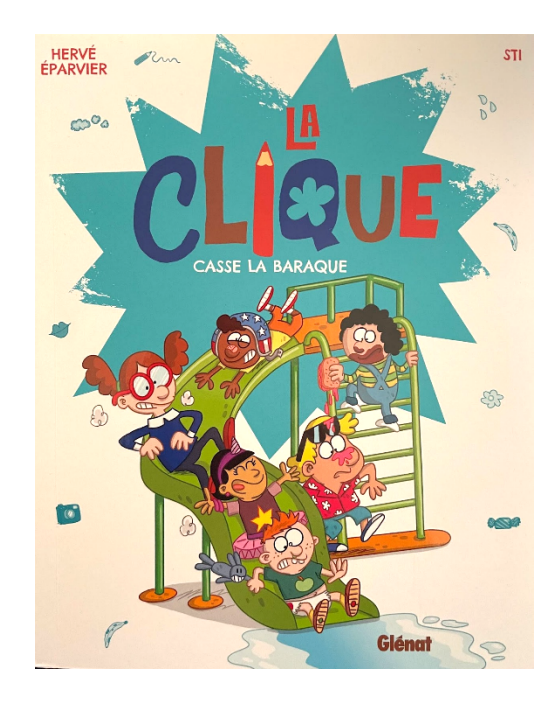

#### <span id="page-2-2"></span>**2. Public-cible**

Notre histoire interactive s'adresse au même public que celui du livre jeunesse *La Clique*, c'est-à-dire aux enfants de 6 à 9 ans. Les enfants de cette tranche d'âge ne sont pas encore totalement familiarisés avec le numérique, ainsi notre jeu devra comporter uniquement des actions relativement simples à exécuter expliquées clairement par des didacticiels. De plus, il est important de noter que notre jeu s'adresse aux très jeunes lecteurs. *La Clique* étant une bande dessinée avec des histoires très courtes et simples, ne durant en général qu'une planche, il faudra que notre histoire interactive suive cette même lancée en restant plutôt dans la sobriété scénaristique. En effet, nous visons un public à la recherche de gags et d'une pause amusante et divertissante en rentrant de l'école par exemple.

#### <span id="page-2-3"></span>**3. Objectifs**

L'objectif principal de cette histoire intéractive est de permettre à l'enfant de s'amuser tout en découvrant le monde du numérique et en mobilisant des savoirs élémentaires dans un contexte ludique. Il pourra suivre sur un nouveau support les personnages auxquels il s'est déjà attaché en lisant *La Clique*. Le jeu permet aussi à l'enfant de développer son imagination, sa mémoire et ses capacités de réflexion grâce aux choix et issues multiples. L'histoire interactive a aussi pour but de permettre à l'enfant de s'entraîner à lire, compter et de gagner en autonomie sur un ordinateur. L'enfant pourra également développer sa culture générale à travers des petits quizs qui surviendront au cours de l'histoire. Nous souhaitons aussi faire sourire voire rire l'enfant qui l'expérimente.

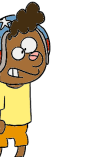

### **Scénario**

#### <span id="page-3-1"></span><span id="page-3-0"></span>**1. Les personnages**

Les personnages de notre histoire interactive sont ceux de la bande dessinée La Clique. Les personnages principaux sont Max, Jojo et Téa. En effet, l'histoire est basée sur la perte du doudou de Jojo. C'est avec Max ou Téa que l'utilisateur va chercher le doudou pendant la sortie scolaire. La Zouille, Tim et Nénette apparaîtront plus brièvement dans l'histoire.

Max est un personnage très actif, au caractère fort alors que Téa est plus intellectuelle et réfléchie.

Jojo est le plus petit, il n'est pas censé participer à la sortie scolaire puisqu'il est trop jeune. C'est le malchanceux de la bande d'amis. Il perd son doudou dès le début de la sortie scolaire et toute l'histoire consiste à le retrouver.

La Zouille est gourmande et Tim est casse-cou. Nénette aime tout ce qui est beau et mignon. Elle peut parfois être un peu sournoise

Ces personnages sont amis et dans la même classe, sauf Jojo qui est le petit frère de Téa.

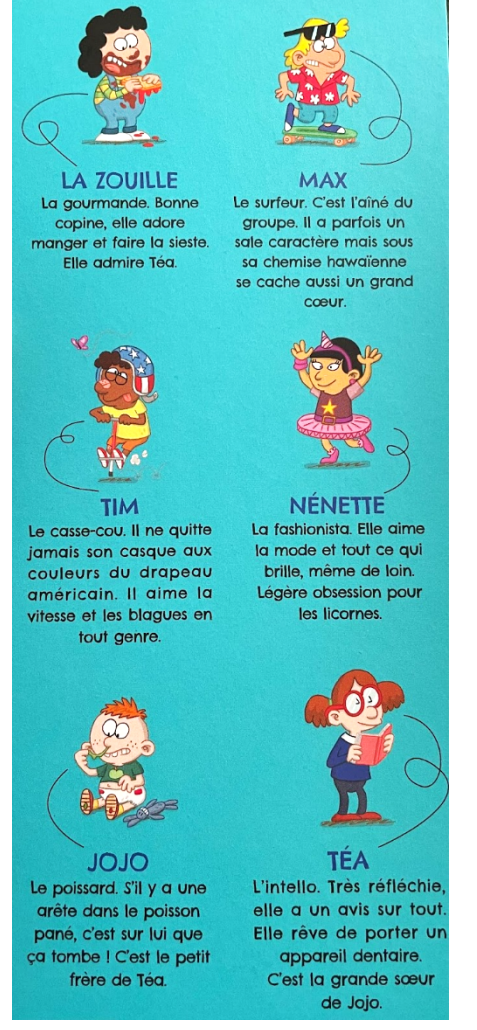

*Figure 2 - Image de présentation des personnages issue de la couverture de la BD*

#### <span id="page-3-2"></span>**2. L'environnement**

L'histoire commence dans le bus, le départ pour la sortie scolaire. Les élèves arrivent dans un espace naturel, près d'une forêt et d'une ferme. Plusieurs activités sont proposées, auprès des animaux dans la ferme, dans un jardin au moment du pique-nique ou dans la forêt. L'ambiance est ensoleillée et apaisante. C'est un environnement de divertissement.

#### <span id="page-3-3"></span>**3. L'histoire**

Notre scénario est séparé en deux grandes branches qui se rejoignent à certains moments de l'histoire : branche où l'utilisateur est avec Téa et celle où il est avec Max. Même si les passages se rejoignent, l'utilisateur ne peut pas changer de personnage : s'il a choisi Téa au début, il ne peut pas choisir Max en plein milieu de l'histoire, il continuera avec Téa.

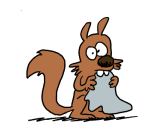

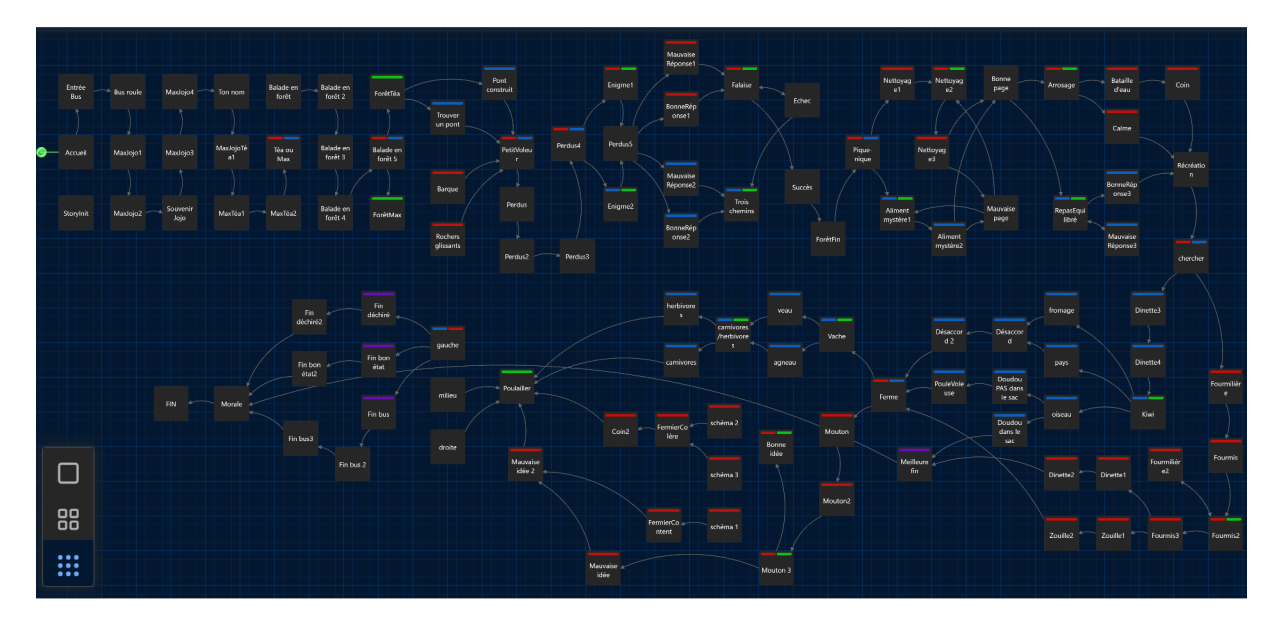

Figure 3 - Copie d'écran de l'arborescence Twine (en rouge les passages exclusivement pour Max et en bleu pour *Téa, en violet les différentes fins et en vert les mini-jeux)*

Voici l'histoire résumée de notre histoire interactive :

Les enfants les plus âgés du jardin d'enfants (tous les enfants de la clique sauf Jojo) montent dans le bus pour partir en sortie scolaire. Les enfants arrivent à la ferme. En descendant du bus, Max remarque que Jojo s'est invité à la sortie scolaire. Il s'est caché sous les sièges du bus pour ne pas quitter ses copains. Max et Jojo s'apprêtent à rejoindre les autres mais Jojo remarque qu'il a perdu son doudou. Il se met à pleurer. Max lui assure qu'il va l'aider à le retrouver, grâce à l'aide du joueur. Téa arrive et se vante de pouvoir retrouver le doudou plus rapidement que Max. Ils se disputent et décident donc de former deux équipes pour chercher le doudou, ils invitent tous les deux le joueur à rejoindre leur équipe.

 $\rightarrow$  Choix entre Téa et Max.

#### **La balade en forêt**

#### *Max*

1. Pendant la balade, ils voient un écureuil qui garde quelque chose qui ressemble à un doudou dans son arbre. L'écureuil s'échappe et les enfants essayent de le poursuivre pour lui reprendre le doudou.

L'écureuil s'échappe par-delà un ruisseau que les enfants vont devoir traverser pour atteindre l'écureuil. →2/3

- 2. Traverser la rivière en marchant sur les rochers glissants. →4
- 3. Prendre une barque observée un peu plus loin, plus long car il faut le transporter et le mettre  $\lambda$  l'eau.  $\rightarrow$ 4

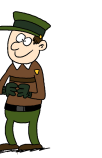

- 4. Ils arrivent à attraper l'écureuil mais ils se rendent compte que ce qu'il gardait n'est qu'un vieux torchon et pas le doudou de Jojo. A ce moment-là ils se rendent compte qu'ils sont seuls et qu'ils ont perdu la classe, ils essayent de les retrouver. Ils suivent leurs pas pour faire demi-tour mais tombent sur un vieux monsieur auprès d'un feu de camp et se rendent compte que ce n'est pas leurs pas qu'ils étaient en train de suivre mais les siens, ils ont peur mais le monsieur leur indique le chemin pour retourner dans la clairière où se trouve la classe. →5/6
- 5. La réponse à l'énigme est correcte. Le monsieur donne un indice concernant le chemin à prendre.  $\rightarrow$ 7
- 6. La réponse à l'énigme est fausse. Le monsieur ne donne pas d'indice.  $\rightarrow$ 7
- 7. Ils arrivent devant un endroit de la forêt où il y a une falaise. il faut choisir les bonnes prises pour escalader. Il y a un ordre de couleur précis.
- 8. Échec.  $\rightarrow$ 7
- 9. Succès.  $\rightarrow$  10
- 10. Ils retrouvent la classe et doivent avouer à Jojo qu'ils n'ont pas trouvé son doudou.

#### *Téa*

- 1. Pendant la balade, ils voient un écureuil qui garde quelque chose qui ressemble à un doudou dans son arbre. L'écureuil s'échappe et les enfants essayent de le poursuivre pour lui reprendre le doudou.L'écureuil s'échappe par-delà un ruisseau que les enfants vont devoir traverser pour atteindre l'écureuil.  $\rightarrow$  2/3
- 2. Essayer de contourner le ruisseau/ Trouver un pont existant.  $\rightarrow$  4
- 3. Construire un pont en utilisant des branches et des pierres (long mais sûr, dans ce cas l'enfant doit cliquer sur des branches d'arbres pour construire le pont)  $\rightarrow$  4
- 4. Ils arrivent à attraper l'écureuil mais ils se rendent compte que ce qu'il gardait n'est qu'un vieux torchon et pas le doudou de Jojo. A ce moment-là ils se rendent compte qu'ils sont seuls et qu'ils ont perdu la classe, ils essayent de les retrouver. Ils suivent leurs pas pour faire demi-tour mais tombent sur un vieux monsieur auprès d'un feu de camp et se rendent compte que ce n'est pas leurs pas qu'ils étaient en train de suivre mais les siens, ils ont peur mais le monsieur leur indique le chemin pour retourner dans la clairière où se trouve la classe. $\rightarrow$  5/6
- 5. La réponse à l'énigme est correcte. Le monsieur donne un indice sur le chemin à choisir.  $\rightarrow$  7
- 6. La réponse à l'énigme est fausse. Le monsieur ne donne pas d'indice.  $\rightarrow$ 7

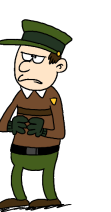

- 7. Ils arrivent devant un endroit de la forêt où il y a trois chemins.
- 8. Chemin de droite. C'est un cul-de-sac.  $\rightarrow$ 7
- 9. Chemin du milieu. C'est un cul-de-sac.  $\rightarrow$ 7
- 10. C'est le bon chemin. Ils retrouvent la classe et doivent avouer à Jojo qu'ils n'ont pas trouvé son doudou.

#### **Le pique-nique**

#### *Max*

- 1. La groupe de Max (la Zouille et Tim) est déjà assis au sol. Le joueur est invité à les rejoindre pour manger. La Zouille s'est déjà tachée avec de la sauce. Avant de repartir chercher le doudou, il faut aider la Zouille à se nettoyer.
- 2. L'enfant doit trouver de l'eau dans le livre dans une des pages.  $\rightarrow$  3/4
- 3. Il entre le bon numéro de page.  $\rightarrow$  5
- 4. Il choisit le mauvais.  $\rightarrow$ 1
- 5. Les enfants trouvent un abreuvoir pour nettoyer la Zouille. Jojo commence à jouer avec l'eau et arrose les autres.  $\rightarrow$  6/7
- 6. Participer à la bataille d'eau.  $\rightarrow 8$
- 7. Se calmer et retourner chercher le doudou.
- 8. La maîtresse les attrape et les met au coin.

#### *Téa*

- 1. Téa et Jojo sont déjà assis au sol. Le joueur est invité à les rejoindre pour manger.
- 2. Il faut deviner ce que Téa a amené pour son pique-nique. Petite énigme avec le livre : Retrouver les pictogrammes d'aliments en haut de page du livre avec des additions simples proposées par Téa correspondant aux numéros de pages.
- 3. Il choisit le bon aliment. –> 5
- 4. Il choisit le mauvais. –> 2

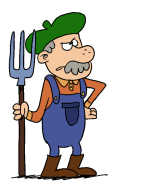

- 5. Petit jeu pour un repas équilibré : Grâce aux indications données par Téa sur les différents éléments qui composent un repas équilibré, le joueur doit choisir trois aliments parmi une liste pour se composer un bon pique-nique. Il est important de bien manger pour avoir un cerveau qui pense bien pour la recherche du doudou.
- 6. Il choisit la bonne combinaison d'aliments.  $\rightarrow$  8
- 7. Il choisit une mauvaise combinaison.  $\rightarrow$  5
- 8. Bravo tu t'es fait un pique nique très équilibré !

#### **La récréation**

#### *Max*

- 1. Max, Jojo et le joueur partent sur les traces du doudou de nouveau. Ils marchent dans le parc près de la ferme où se déroule le temps de récréation de la sortie et tombent sur Tim qui observe une colonie de fourmis par terre. Les fourmis semblent aller vers une mystérieuse destination. Ils suivent ensemble la ligne de fourmis. Elles se séparent en deux à un moment.  $\rightarrow$  2/3
- 2. La ligne mène à la fourmilière.  $\rightarrow$  7
- 3. La ligne continue encore puis se resépare en deux si le joueur a un bon score de rapidité (qui dépend de si ses choix ont été bons au début du jeu).  $\rightarrow$  4/5
- 4. La ligne mène vers un buisson. Téa et Jojo pense que la personne/la chose qui a volé le doudou se cache dans le buisson qui remue et émet du bruit. Il s'agissait de la Zouille qui dévorait des framboises.  $\rightarrow$  7
- 5. La ligne mène à la table où Nénette joue à la dinette avec le doudou. Le doudou est retrouvé. Jojo d'abord est énervé que Nénette lui ait pris son doudou sans lui dire. Nénette s'excuse et comme Jojo est amoureux d'elle, il lui pardonne.  $\rightarrow$  6
- 6. FIN : Le doudou est retrouvé sain et sauf. L'enfant obtient un gros câlin de Jojo et un bonbon *qu'il avait gardé dans sa poche.*
- 7. Les enfants sont appelés pour commencer la visite de la ferme.

#### *Téa*

1. Téa, Jojo et le joueur partent sur les traces du doudou de nouveau. Ils marchent dans le parc près de la ferme où se déroule le temps de récréation de la sortie et tombent sur Nénette qui joue à la dinette avec la Zouille et des peluches. Téa remarque

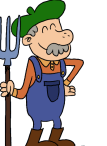

**8**

qu'il y a une place vide, avec une tasse et un kiwi. Téa qui grâce à son esprit de déduction se doute de la supercherie, demande alors à Nénette lequel de ses doudous mangeait ici avant qu'ils arrivent. Elle leur répondra uniquement s' ils répondent correctement à sa devinette : Le kiwi est un fruit mais c'est aussi  $\ldots \rightarrow 2/3/4$ 

- 2. Un type de fromage.  $\rightarrow$  5
- 3. Le nom d'un pays.  $\rightarrow$  5
- 4. Un oiseau. Petite explication sur ce qu'est le kiwi (éventuellement vidéo ou lien vers une page web ?)  $\rightarrow$  6
- 5. Nénette refuse de leur dire de quel doudou il s'agissait. Téa, Jojo et le joueur s'en vont, signifiant à Nénette que son attitude est méchante et qu'ils ne seront plus copains. Lorsque Téa, Jojo et le joueur sont partis plus loin, on voit que Nénette essaie de ressortir le doudou de son sac mais celui-ci a mystérieusement disparu. →10
- 6. Nénette leur avoue qu'elle jouait avec le doudou de Jojo, il lui manquait un invité pour son petit goûter et elle pensait que Jojo n'aurait pas voulu lui prêter. Elle cherche dans son sac à dos pour chercher le doudou qu'elle avait caché en voyant arriver Téa, Jojo et le joueur.  $\rightarrow$ 7/8
- 7. Si le joueur a fait les bons choix précédemment, c'est-à-dire qu'il a été assez rapide, Nénette sort bien le doudou de son sac.  $\rightarrow$  9
- 8. Si le joueur a perdu trop de temps, Nénette ne trouve plus le doudou dans son sac.  $\rightarrow$ 10
- 9. FIN : Le doudou est retrouvé sain et sauf. L'enfant obtient un gros câlin de Jojo et un bonbon *qu'il avait gardé dans sa poche.*
- 10. La maîtresse appelle les enfants pour commencer la visite de la ferme.

#### **La ferme**

#### *Max*

- 1. La maîtresse annonce au groupe qui est avec Max (le joueur, Jojo, Tim et la Zouille) qu'il va accompagner le fermier pour tondre les moutons. Le fermier pense avoir oublié sa tondeuse et part la chercher. Max voit la tondeuse et propose au joueur de commencer à tondre les moutons dès maintenant.  $\rightarrow$  2/3
- 2. Le joueur accepte.  $\rightarrow$  4
- 3. Le joueur refuse et pense que c'est mieux d'attendre le fermier.  $\rightarrow$  10

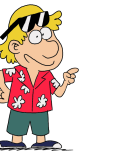

- 4. Le joueur a le choix entre trois "schémas de tonte" différents.  $\rightarrow$ 5/6/7
- 5. La tonte est bonne, correspondant plus ou moins à ce qu'aurait fait le fermier.  $\rightarrow 8$
- 6. Les enfants ont tondu le mouton n'importe comment.  $\rightarrow$  9
- 7. Les enfants ont tondu le mouton n'importe comment.  $\rightarrow$  9
- 8. Le fermier leur signifie qu'ils n'auraient pas dû tondre sans lui mais souligne leur talent à la tondeuse.  $\rightarrow$  10
- 9. Le fermier et la maîtresse s'énervent, les enfants vont au coin.  $\rightarrow$  11
- 10. Le fermier tond les moutons (insertion d'une vidéo ?).  $\rightarrow$ 11
- 11. Les enfants se dirigent maintenant vers le poulailler pour récupérer les œufs des poules. Il y a trois cages à poules.  $\rightarrow$  12/13/14
- 12. La cage de gauche : Le joueur récupère les œufs. →15/16/17
- 13. La cage du milieu : le joueur récupère les œufs dans cette cage et continue son ramassage.  $\rightarrow$ 11
- 14. La cage de droite : le joueur récupère les œufs dans cette cage et continue son ramassage.  $\rightarrow$ 11
- 15. Le joueur a joué rapidement, c'est-à-dire qu'il a bien répondu aux énigmes, choisi la bonne cage rapidement etc, il retrouve le doudou juste un peu recouvert de plume.  $\rightarrow$  18
- 16. Le joueur a joué moins rapidement, il retrouve le doudou avec un bras déchiré par la poule.  $\rightarrow 19$
- 17. Le joueur a vraiment mal répondu aux questions, il ne retrouve pas le doudou du tout.  $\rightarrow$  20
- 18. FIN : Téa nettoie le doudou de Jojo et lui redonne. Jojo est tout content, il fait un gros câlin au *joueur. Les enfants repartent à l'école.*
- 19. FIN : Jojo est content d'avoir retrouvé son doudou mais triste qu'il soit abîmé. Il remercie le *joueur de l'avoir tout de même aidé. Les enfants repartent à l'école. On voit une petite scène à* la fin qui montre le papa de Jojo en train de recoudre son bras. Tout se finit bien quand même.
- 20. FIN : Jojo repart tout triste vers le bus. Il retrouve son doudou sous un des sièges. Il est *soulagé. Il fait remarquer qu'il s'est bien amusé même sans lui. Les enfants rentrent à l'école.*

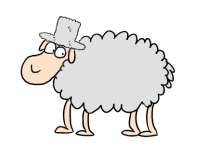

#### *Téa*

- 1. La maîtresse annonce au groupe qui est avec Téa (le joueur, Jojo et Nénette) qu'il va accompagner la fermière pour traire les vaches. Téa propose alors au joueur une petite énigme : Quel est le nom du petit de la vache ?  $\rightarrow$  2/3
- 2. Réponse correcte.  $\rightarrow$  4
- 3. Réponse fausse.  $\rightarrow$  1
- 4. Téa a une autre question pour nous : Comment appelle-t-on les animaux qui ne mangent pas de viande comme les vaches ? → 5/6
- 5. Réponse correcte.  $\rightarrow$  7
- 6. Réponse fausse.  $\rightarrow$  4
- 7. Les enfants se dirigent maintenant vers le poulailler pour récupérer les œufs des poules. Il y a trois cages à poules.  $\rightarrow$ 8/9/10
- 8. La cage de gauche : Le joueur récupère les œufs.  $\rightarrow$ 11/12/13
- 9. La cage du milieu : le joueur récupère les œufs dans cette cage et continue son ramassage.  $\rightarrow$ 7
- 10. La cage de droite : le joueur récupère les œufs dans cette cage et continue son ramassage. → 7
- 11. Le joueur a joué rapidement, c'est-à-dire qu'il a bien répondu aux énigmes, choisi la bonne cage rapidement etc, il retrouve le doudou juste un peu recouvert de plume.  $\rightarrow$  14
- 12. Le joueur a joué moins rapidement, il retrouve le doudou avec un bras déchiré par la poule.  $\rightarrow$ 15
- 13. Le joueur a vraiment mal répondu aux questions, il ne retrouve pas le doudou du tout.  $\rightarrow$ 16
- 14. FIN : Téa nettoie le doudou de Jojo et lui redonne. Jojo est tout content, il fait un gros câlin au *joueur. Les enfants repartent à l'école.*
- 15. FIN : Jojo est content d'avoir retrouvé son doudou mais triste qu'il soit abîmé. Il remercie le *joueur de l'avoir tout de même aidé. Les enfants repartent à l'école. On voit une petite scène à* la fin qui montre le papa de Jojo en train de recoudre son bras. Tout se finit bien quand même.
- 16. FIN : Jojo repart tout triste vers le bus. Il retrouve son doudou sous un des sièges. Il est *soulagé. Il fait remarquer qu'il s'est bien amusé même sans lui. Les enfants rentrent à l'école.*

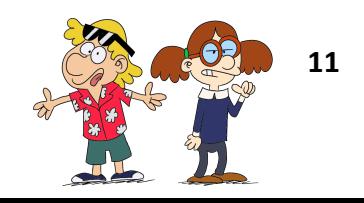

# **Cahier des charges**

#### <span id="page-11-1"></span><span id="page-11-0"></span>**1. Direction artistique**

#### a. Les illustrations

<span id="page-11-2"></span>Notre histoire interactive est basée sur l'univers narratif de la bande dessinée La Clique. Ainsi, en nous inspirant du style des illustrations de la bande dessinée, nous avons tout d'abord effectué un storyboard de l'intégralité des images qui seront utilisées dans le jeu. Dans toute notre histoire, les images sont fixes.

La bande dessinée étant pour enfant, les images sont colorées, avec un focus sur les personnages. En effet, les fonds sont généralement simplistes et possèdent des couleurs pastel et plus neutres que celles des personnages. Nous avons ainsi gardé ces codes en tête lors de la création des images du jeu.

Nous avons eu la chance d'avoir le soutien de STI pour la réalisation de ce projet car il a dessiné une très grande partie des dessins de celui-ci. Il a fourni des dessins des personnages du jeu dans diverses positions et avec des expressions variées ainsi que plusieurs fonds, apparaissant tout au long du jeu.

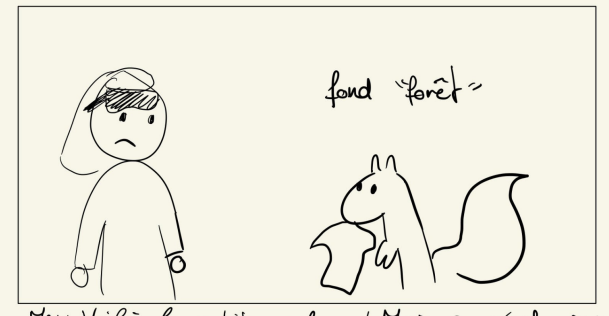

Max: Voilà le petit volour! Mais ce n'est<br>doudou qu'il tient! c'est juste un vieu  $\mathbb{R}^n$ Vieux

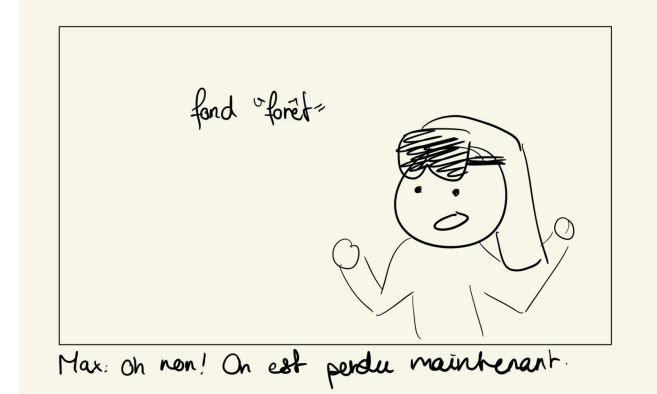

*Figure 4 - Page de storyboard*

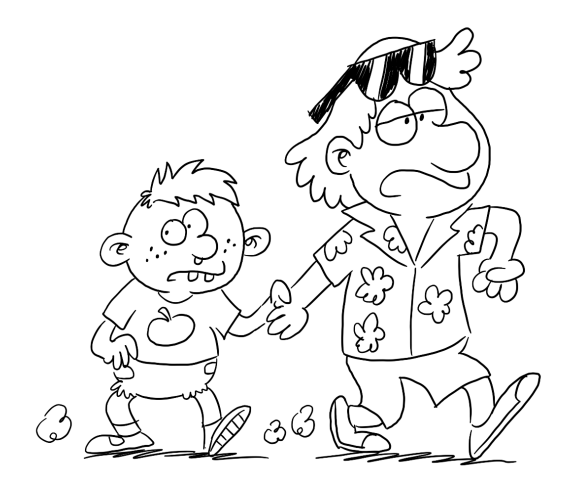

*Figure 5 - Dessins de personnages fournis par STI*

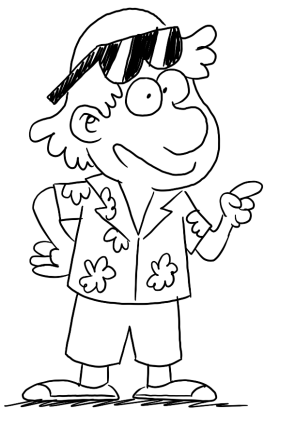

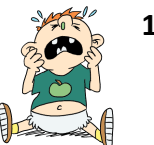

**12**

#### SI28-P23 La Clique part en sortie scolaire

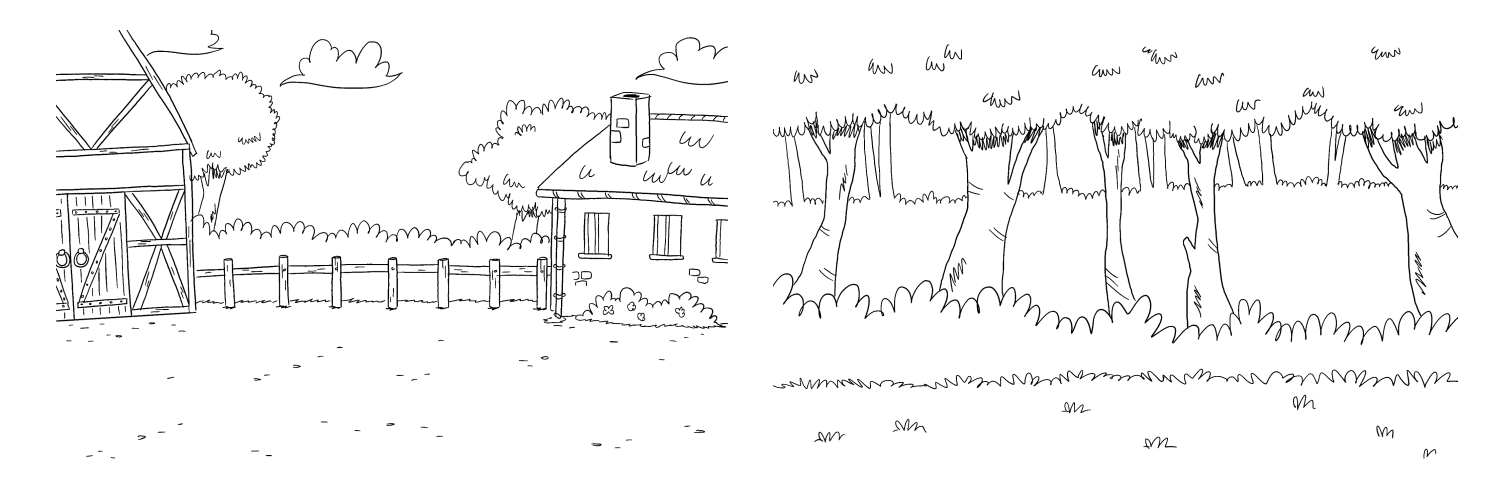

*Figure 6 - Dessins de fonds fournis par STI*

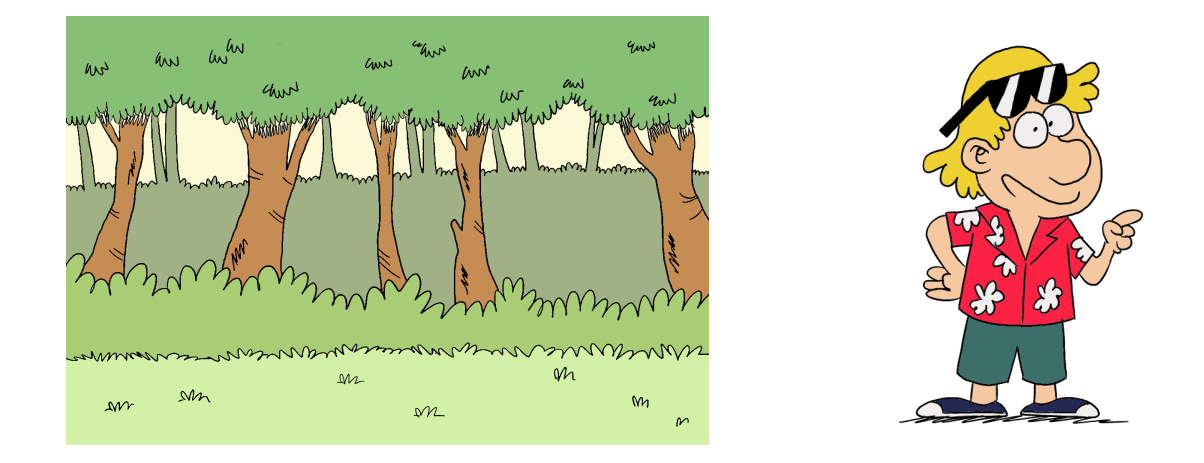

*Figure 7 - Fond et personnage après ajout des couleurs*

Nous avons réalisé les couleurs ainsi que certaines illustrations. Toutes les images ont été créées par la recombinaison des différents personnages et des fonds.

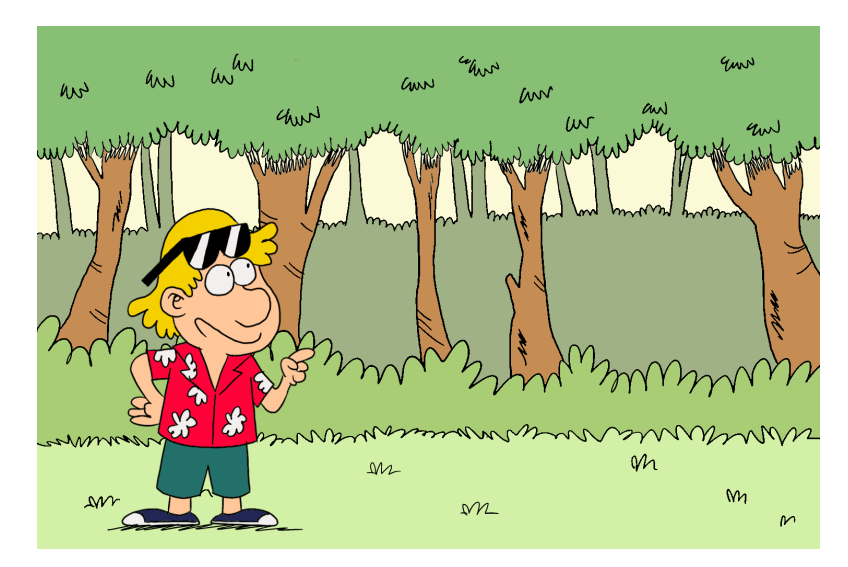

*Figure 8 - Image finie avec la combinaison d'un fond et d'un personnage*

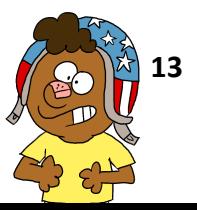

Les couleurs utilisées pour les personnages sont vives et contrastées comme celles utilisées dans la bande dessinée, que nous avons par ailleurs essayé de reproduire au mieux. Les couleurs utilisées pour les personnages les mettent en valeur par rapport au fond car ils sont les entités interagissant avec l'utilisateur. Les objets avec lesquels peut interagir l'utilisateur notamment dans le cadre d'un point and click sont également mis en avant par les couleurs et aussi par leur position isolée dans la page.

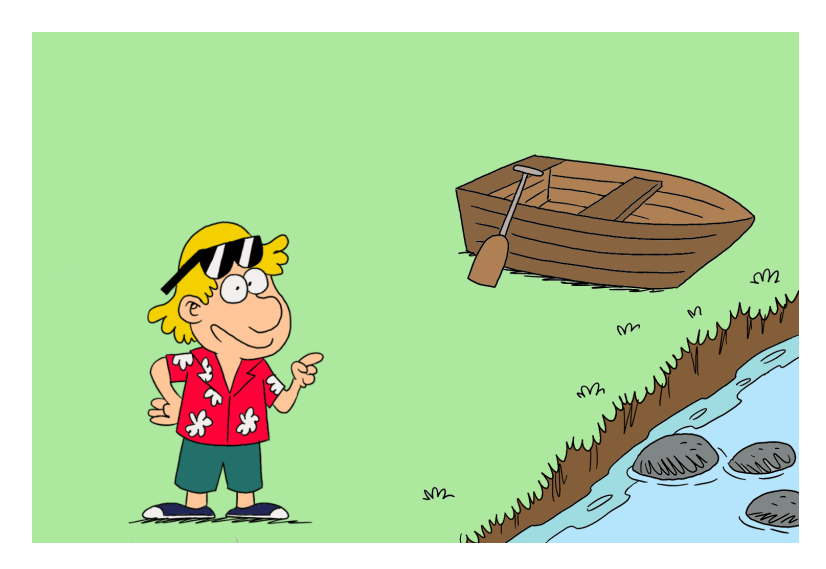

*Figure 9 - Image du jeu avec deux objets cliquables : la barque et les rochers*

La création des images pour le jeu a été l'une des tâches les plus chronophages du projet. En effet, celui-ci en comporte plus de 120 différentes. Nous avons jugé essentiel d'avoir des illustrations variées et de qualité pour un jeu dont l'inspiration est la bande dessinée, un support reposant beaucoup sur le visuel.

Afin que les images puissent s'adapter à tout type d'écran sans être déformées, nous avons décidé d'ajouter des marges blanches, rappelant encore plus les cases donc le support original de La Clique : la bande dessinée. Il est indispensable de mettre le jeu en plein écran pour que tous les éléments se disposent bien sur la page.

#### b. Le Texte

<span id="page-13-0"></span>Afin de se rapprocher au maximum de l'écriture de la vraie bande dessinée La Clique, nous avons choisis la police Komika Hands.

# **KOMIKA HANDS**

#### *Figure 8 - Police d'écriture Komika Hands*

Cette police ressemble à celle utilisée dans la bande dessinée. Elle est uniquement en majuscules et respecte l'affichage des accents et de la ponctuation comme dans la BD afin d'être plus facilement lisible sur un écran par des enfants. Cette police s'apparente presque à une écriture manuscrite, elle est irrégulière et simple. Elle renforce l'aspect drôle et léger de nos dialogues.

Nous avons fait le choix d'afficher les textes dans des cartouches plutôt que dans des bulles afin de pouvoir plus facilement modifier les dialogues tout au long du projet. En effet, en changeant le contenu des dialogues, les tailles, formes et disposition des bulles peuvent changer. De plus, les bulles auraient été beaucoup plus difficiles à mettre en place en CSS. Il aurait fallu localiser les bulles

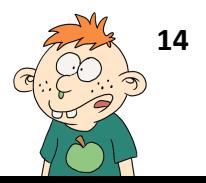

sur les personnages sur chaque image de façon indépendante. Les cartouches sont affichées dans une des extrémités de l'image. Ce type d'affichage des dialogues est utilisé dans de nombreux jeux-vidéos comme par exemple les jeux de la licence Animal Crossing.

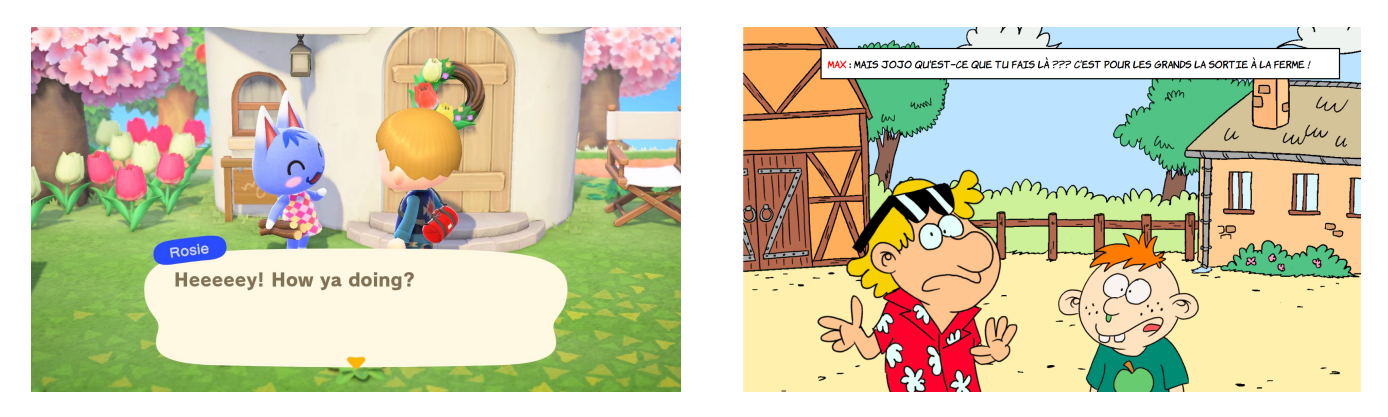

*Figure 10 - A gauche : Image provenant du jeu Animal Crossing : New Horizons* ;

*A droite : Image provenant de notre histoire interactive*

Le nom du personnage prenant la parole est dans une couleur qui lui est propre pour repérer rapidement l'information.

Enfin, afin que l'utilisateur soit encore plus immergé dans l'histoire, nous avons rajouté une boîte de dialogue au début, dans laquelle il peut entrer son prénom. Les personnages peuvent ainsi l'appeler par son prénom tout au long de l'histoire.

#### c. Le son

<span id="page-14-0"></span>Le design sonore est important pour l'immersion du joueur dans l'histoire. Nous avons donc récupéré des sons sur internet, spécifiques à chaque situation (bus qui démarre, mouton, tonte, chips, bataille d'eau, bruits de récréation…).

Nous avons également pris la décision de doubler tous les personnages. Etant donné que les dialogues ne sont lus qu'une seule fois, nous avons pensé qu'ajouter un doublage pourrait ajouter une expérience sonore rendant le jeu plus vivant et amusant sans nuire à la volonté éducative et d'encouragement à la lecture de celui-ci.

#### <span id="page-14-1"></span>**2. Conception technique**

Pour réaliser notre histoire interactive, nous avons choisi d'utiliser Twine. Ce logiciel est spécialisé en création d'histoires interactives, gratuit et facile à utiliser. Il nous semblait donc évident d'utiliser celui-ci pour donner vie à notre histoire originale inspirée de la BD La Clique. Ce logiciel permet de créer, avec une interface simple d'utilisation, un enchaînement de pages web codées en HTML. Il permet aussi l'ajout d'une mise en page avec la possibilité de création d'une feuille de style en CSS pour le jeu. C'est à l'aide de celle-ci que les images et les textes ont été intégrés et mis en page. Il est également possible de créer directement sur Twine un script en JavaScript pouvant s'appliquer à l'intégralité du jeu ou de l'inclure individuellement dans les pages du jeu. Le clic pour passer au passage souvent et faciliter les transitions a été réalisé grâce au JavaScript. Les 2 mini-jeux

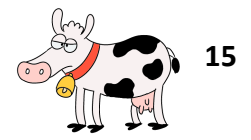

durant lesquels il faut grimper sur des roches et où il faut choisir un pique-nique équilibré ont été notamment codés en JavaScript.

Les dessins de STI ont été réalisés avec Photoshop tandis que les images du jeu ont été créées avec l'application ProCreate sur Ipad. Le système de calque de cette application a permis la création rapide et facile de celles-ci. La page d'accueil et la page de couverture ont été réalisées sur Illustrator pour reproduire la couverture de la BD la Clique.

La plupart des audios de doublage de personnages ont été enregistrés directement via des applications dédiées sur smartphone comme l'application Dictaphone de Apple. Enfin, pour le traitement de sons nous avons utilisé Audacity.

Le teaser a été filmé avec un appareil photo reflex et a été monté sur le logiciel de traitement vidéo Premiere Pro.

#### <span id="page-15-0"></span>**3. Formes et degré d'interactivité**

L'interactivité a une place centrale dans notre jeu. L'utilisateur est amené à faire plusieurs choix, dont un très important dès le début de l'histoire : choisir entre Max et Téa pour passer le reste de l'histoire à ses côtés.

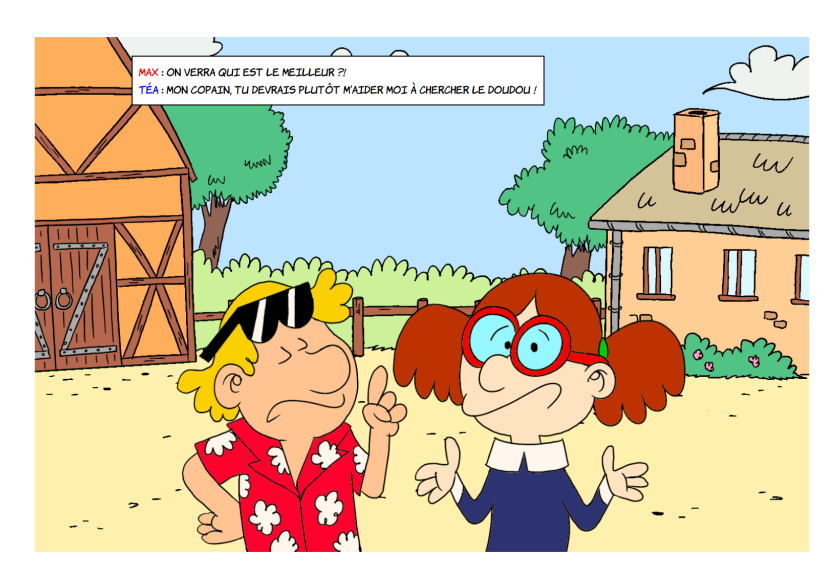

*Figure 11 - Image de notre histoire interactive montrant les deux personnages que l'on peut choisir*

Les interactions avec le jeu sont variées. Par la suite, l'enfant doit choisir des passages, des actions ou encore des objets. Ceci se fait de temps en temps grâce à un système point and click (voir figure 9).

Il doit parfois répondre à des questions. Certaines des questions font même appel à l'utilisation de la bande dessinée originale, dans notre cas : La Clique - Tome 2, *La Clique casse la baraque* (édition Glénat). En effet, l'enfant doit retrouver des éléments dans la BD pour répondre aux questions. Le jeu comporte également deux mini-jeux lors desquels le joueur doit sélectionner une combinaison d'objets en cochant des radiobuttons ou des cases.

Tout le long du jeu, l'utilisateur est accompagné de tutoriels audios et écrits lui expliquant comment effectuer chaque action.

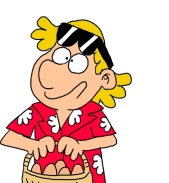

Lorsqu'il choisit les bonnes actions ou répond correctement aux questions, une variable comptant les points s'incrémente. Au contraire, s'il a faux, son score reste à la valeur précédente ou baisse. Le score de l'utilisateur détermine à quelle partie de l'histoire il a accès et notamment à quelle fin. Plus ses choix sont bons, plus la fin à laquelle il aura accès sera favorable. L'utilisateur a une limite de deux échecs par énigme ou mini-jeux afin qu'il ne reste pas bloqué trop longtemps. S'il ne réussit pas en deux essais, il est directement dirigé vers le passage qui suit.

Cependant, l'utilisateur reste très guidé car il s'agit d'enfants. L'histoire est facile à comprendre et les choix restent limités (2 à 3 par passage).

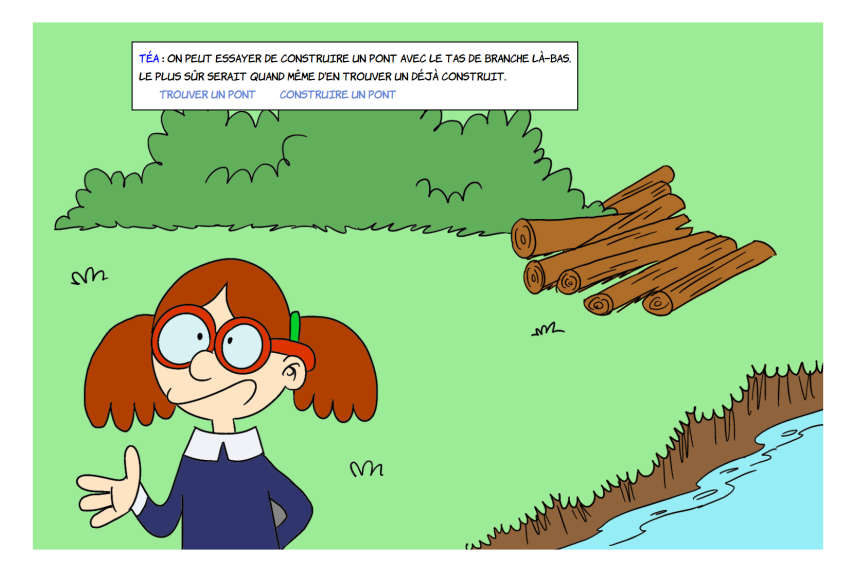

*Figure 12 - Image de notre histoire interactive montrant un choix à effectuer entre deux options*

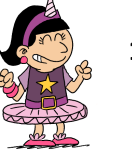

# **Test et améliorations**

<span id="page-17-0"></span>Nous avons fait tester notre histoire à 14 enfants entre 7 et 10 ans. A savoir qu'au moment du test le jeu n'était pas encore totalement fini, il manquait notamment les tutoriels, quelques doublages et les derniers ajustements de son et d'images. Les enfants nous ont transmis leurs avis sur le jeu au travers d'un petit questionnaire. Dans l'ensemble notre histoire interactive leur a plu, puisqu'ils ont donné une note moyenne de 8.6/10. Nous avons remarqué que tous les garçons ont pris Max et que les filles ont pris en majorité Téa (sauf 2 filles sur 8 qui ont pris Max).

#### <span id="page-17-1"></span>**1. Bande dessinée**

#### a. Inspiration

Deux-tiers des enfants interrogés lisent des BD. Ceux-ci ont reconnu que notre histoire s'inspire d'une bande dessinée pour les raisons suivantes :

#### ● BD prêtée (4) :

"Grace a la bd de la maitresse", "c'est la bd que la maîtresse nous a prêté", "la maitresse a montré la *bd", "c'est la bd de la maitresse"*

 $\bullet$  Dessin et personnages (4) :

*"le dessin", "les personnages", "les dessins qui sont les même que la bd la clique", "les memes personnage que dans la bd"*

● Utilisation nécessaire de la BD pour la réponse à une énigme (1) : *"car dans une question, il y a référence à la bd"*

#### b. Ressemblance

Et 90% (8 sur 9) de ceux qui lisent des BD ont trouvé que notre histoire ressemble à une BD (ou que c'est une BD) car :

#### $\bullet$  Dessin (4) :

*"dessin", "le dessin", "dessin et bulle carré blanche", "les dessins, les dialogues, l'histoire et les personnages ressemblent à une bd"*

● Personnages (3) :

*"les personnages", "personnages", "les dessins, les dialogues, l'histoire et les personnages ressemblent à une bd."*

● Caractéristiques de la BD (4) :

*"c'est un rectangle", "les dialogues", "dessin et bulle carré blanche", "les dessins, les dialogues, l'histoire et les personnages ressemblent à une bd"*

Un enfant a fait remarquer qu' il n'y avait pas de bulle avec la flèche, bien qu'il soit le seul à l'avoir souligné, il est vrai que la bulle fléché est un trait caractéristique fort des BD destinées aux enfants, cette remarque pourra donc être prise en compte dans une éventuelle amélioration futur de notre histoire interactive.

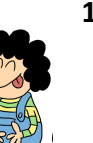

#### <span id="page-18-1"></span><span id="page-18-0"></span>**2. Expérience**

#### a. Affichage

Pour ce qui est de l'affichage, 85% des enfants ont trouvé qu'il n'y avait pas du tout ou très peu d'erreurs d'affichage. On entendait par affichage tout ce qui est images, textes, zones à cliquer, zones pour écrire, etc…

#### b. Son

<span id="page-18-2"></span>Deux-tiers des enfants ont trouvé quelques, voire beaucoup, d'erreurs d'audio. On entendait par audio toutes les voix des personnages et les différents bruitages (animaux, lieux, réponses), etc.

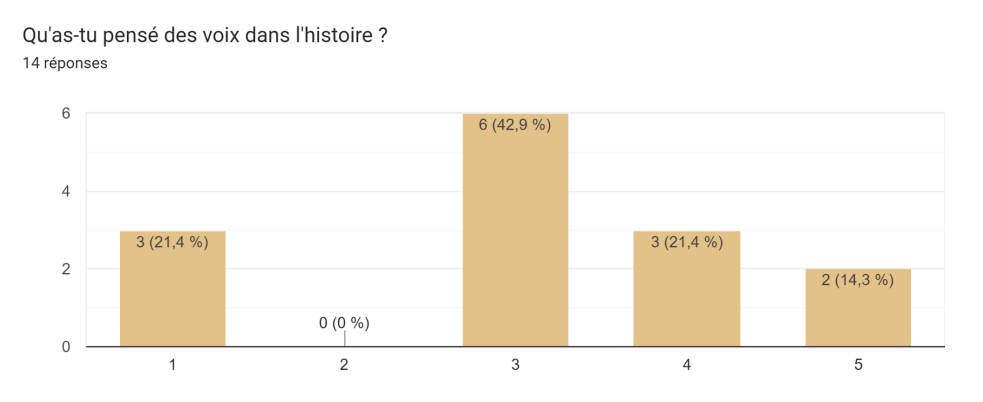

Figure 13 - Diagramme en bâtons montrant l'appréciation des voix dans l'histoire (1: nul à 5: très bien)

#### **Voix**

Près de 20% des enfants ont trouvé que les voix n'étaient pas au point car :

"*lire puisque les voix semblent" (se mélanger?), "lire puisque les voix m'empochait de me concentrer", "oui puisque des fois il y a pas les voix mais l'histoire est plus vivante avec*"

● Un peu moins de la moitié les a trouvées moyennes pour des raisons techniques :

"les voix parle en même tant"(temps), "lire puisque ça va plus vite", "lire puisque les voix ne sont parfois sont pas lue", "Les voix donne vie mais c'est mélangé au début et des fois on a pas les voix"

A la question : Tu préfères lire sans qu'il n'y ait de voix ?

Ils répondent : *"oui" et "c'est bien mais il y a pas tout"* ce qui montre qu'un son abouti est très important pour l'expérience

● Et près d'un tiers les as trouvé biens (ou très biens car) :

"les voix mais quand elles sont toutes là", "les voix c'est vivant", "belles voix", "avec voix j'aime pa lir"

A la question : Tu préfères lire sans qu'il n'y ait de voix ?

Ils répondent : *"oui mais ça rend vievan"*

Pour résumer : ils ont trouvé que les voix donnent vie à l'histoire (6), qu'il en manque (5) et qu'elles peuvent déconcentrer (2), elles parlent en même temps (2). Certains préfèrent lire tout court (3).

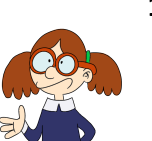

#### **Bruitages**

● Tous les enfant ont trouvé les bruitages biens voire très biens car :

A la question : Les bruits déconcentrent parfois ? Tu as adoré, tu imaginais mieux les lieux de l'histoire?

Ils répondent :

"non et oui", "non", "les bruits sont bien parfois fort", "oui", "pour les poules le son est fort", "c'était bien", "oui les ca déconcentre un peu mais si il y a pas d'éniames ca va", "oui.oui", "ca me dérangeait *pas", "j'ai pas aimé les bruits", "oui non", "non oui", "c'est vivant"*

Pour résumer : à peu près la moitié a trouvé que les bruits déconcentrent un peu ou alors que certains bruitages étaient trop forts et l'autre moitié n'a pas été dérangée (-6/6), ceux qui ont parlé de l'immersion ont trouvé que c'est mieux avec (6), un élève n'a pas aimé (mais a mis une bonne note !).

<span id="page-19-0"></span>Pour rappel, le son n'était pas encore finalisé au moment du test des enfants il aurait donc été pertinent d'avoir une nouvelle occasion de test dans une optique d'amélioration de notre histoire.

#### c. Manipulation

Manipulation : est-ce que c'était facile et sans problème de cliquer pour aller au passage suivant ? 14 réponses

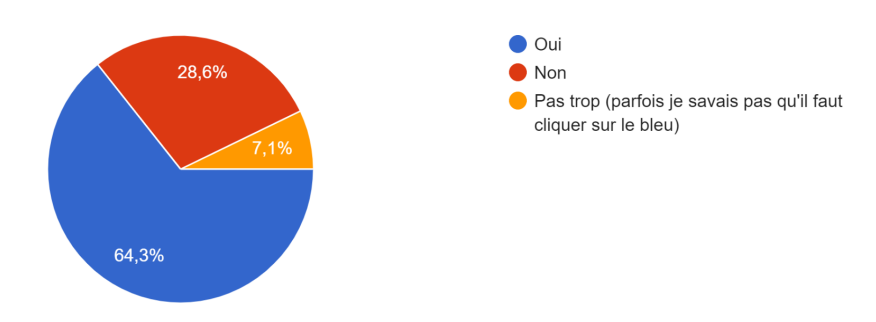

Figure 14 - Diagramme circulaire montrant l'avis des enfants sur la facilité d'utilisation du clic pour passer au *passage suivant*

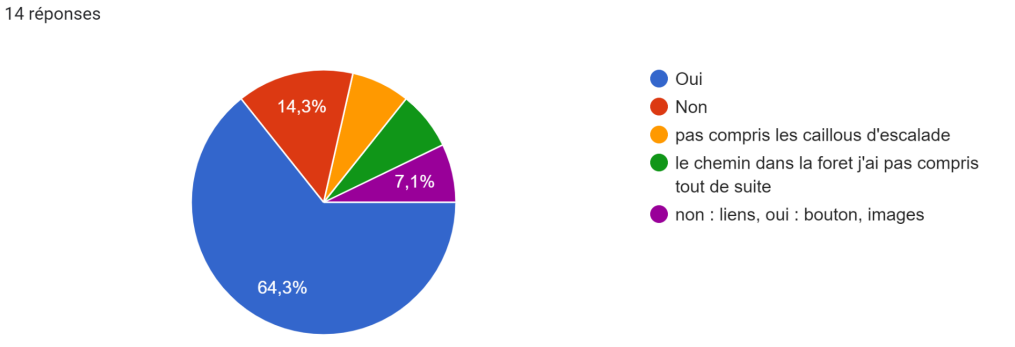

Manipulation : est-ce que c'était rapide et facile à comprendre de cliquer sur les liens, les boutons, les images ?

Figure 15 - Diagramme circulaire montrant l'avis des enfants sur la facilité d'utilisation du clic en situation *précise*

La majorité n'a pas rencontré de problème dans la manipulation. Pour le reste, c'est parfois cliquer afin d'aller au passage suivant qui était problématique (qui peut demander une constance

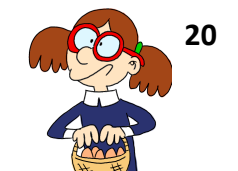

dans la dextérité) et parfois de différencier les moments où on a uniquement de la narration des moments où il faut choisir ou bien faire une action un peu différente du clic. La difficulté la plus évoquée est celle qui concernent les clics qui causent un autre effet que de passer au passager suivant, ils n'ont pas bien compris ou ce n'était pas très intuitif de réaliser ces actions (les liens, le point and click et surtout les cailloux).

#### d. Enigmes

<span id="page-20-0"></span>Un tiers a trouvé que les consignes pour les jeux n'étaient pas claires et l'élément évoqué est surtout la falaise à gravir (cliquer sur la bonne combinaison de radiobouton et valider).

Trois-quarts des enfants ont trouvé les énigmes faciles ou trop faciles. Mais moins d'un quart seulement a obtenu la meilleure fin.

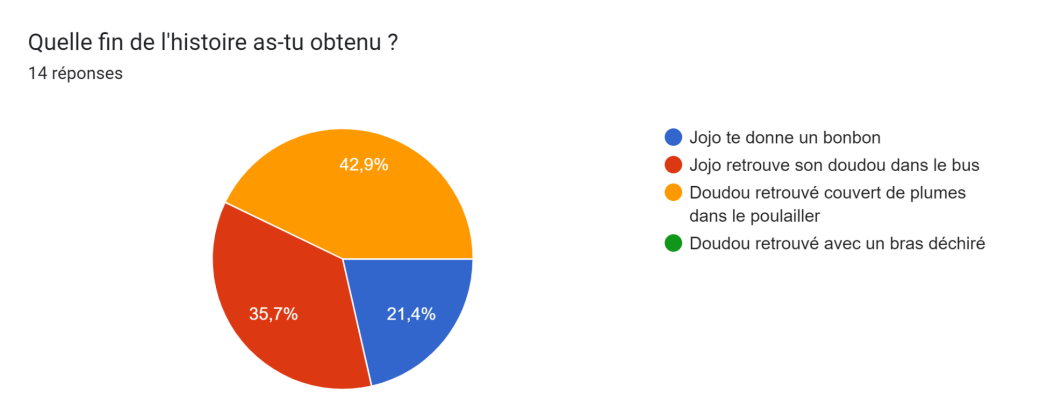

*Figure 16 - Diagramme circulaire montrant la répartition des fins obtenues par les enfants*

#### <span id="page-20-2"></span><span id="page-20-1"></span>**3. Bilan et améliorations**

#### a. Préférences

Ce que les enfants ont le plus aimé : les jeux (7 dont 3 pour les fourmis et 1 pour se servir de la BD), le mouton (3 dont 2 pour la tonte), les choix (2), le poulailler (1), les personnages (1).

Ce que les enfants ont le moins aimé : les énigmes (7 dont 4 pour la falaise et 1 pour les fourmis), le son (5 dont 3 pour les voix manquantes/mélangées), une blague (1), être perdu dans la forêt (1)

Presque 90% ont envie de refaire l'histoire pour : avoir une autre fin (7 dont 4 pour toutes), essayer un autre personnage (3 dont 2 Max), faire d'autres choix aux énigmes (2 dont 1 pour les fourmis et 1 pour gagner les rochers). Le reste ne souhaite pas recommencer car c'était plutôt long (2). A titre informatif : notre jeu dure 30 minutes maximum.

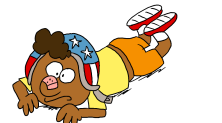

Est-ce que tu voudrais le faire tester à tes amis, frères et sœurs, copains d'école ? 14 réponses

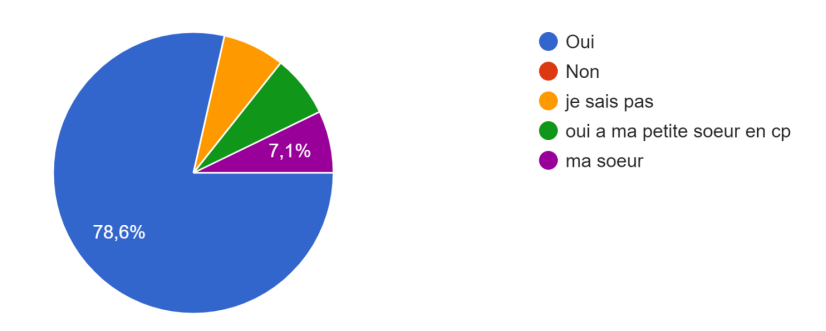

*Figure 17 - Diagramme circulaire montrant l'envie des enfants à le faire essayer à d'autres enfants*

Ils veulent à presque l'unanimité le faire tester à leurs pairs. Ce que nous trouvons être également un indicateur de réussite de notre projet.

#### b. Corrections

<span id="page-21-0"></span>Tous les enfants ayant testé ont remarqué quelque chose qui a dysfonctionné et ont précisé ces éléments dans la question ouverte. Nous avons donc travaillé en partie dessus pour effectuer des corrections et améliorations.

Le plus gros problème rencontré par les enfants étaient le passage Falaise (avec 7 réponses) car il n'ont pas bien compris comment ça fonctionnait, comment donner la réponse et comment avoir la bonne réponse, car le nombre de combinaisons est bien trop important (sans la réponse à l'énigme ils sont coincés !).

 $\rightarrow$  Nous avons décidé de clarifier les consignes.

→ Nous avons décidé de donner un indice dans le cas où il n'a pas la réponse à l'énigme (baisse le nombre de combinaisons).

L'autre problème majeur remonté par les enfants est l'implémentation des voix (6 réponses). En effet, comme dit précédemment, au moment du test, les voix de tous les personnages n'étaient pas encore toutes enregistrées ou intégrées au Twine. Parfois elles étaient incluses mais il n'y avait pas forcément tout le code qui gère les audios donc des personnages parlaient en même temps, répondaient après un long délai, etc…

→ Nous avons enregistré toutes les voix et nous avons corrigé le timing des temps de parole.

Le dernier problème était l'affichage de certaines images (3 réponses).

→ Nous avons vérifié et normalement tout fonctionne. Le code est correct. Parfois Twine n'affiche pas les images sans raisons particulières.

Nous avons également décidé de resserrer la moyenne d'âge à laquelle s'adresse le jeu à 6-7 ans car les enfants ont pour la plupart trouvé les énigmes trop faciles.

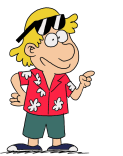

## **Conclusion et remerciements**

<span id="page-22-0"></span>La réalisation de ce projet a été une expérience très enrichissante en tous points. La création d'un jeu pour enfant n'est pas une tâche aisée. En effet, nous avons dû nous remettre dans la peau d'un écolier de primaire afin de créer un jeu parfaitement adapté à ses centres d'intérêt et à ses connaissances. Tester le jeu sur une classe d'enfants de CE2 nous a permis de bien connaître les faiblesses et les points forts de celui-ci et de savoir si nous avions atteint notre objectif initial qui était d'apprendre tout en faisant rire (ou au moins sourire).

Ce projet, et de manière plus générale l'UV SI28, nous a fait découvrir de nombreux logiciels utiles dans la réalisation d'objets numériques. Nous avons aussi développé nos compétences créatives grâce notamment à l'écriture d'un scénario original basé sur une bande dessinée ne mettant en scène les personnages principalement que dans des histoires courtes.

De manière générale, nous sommes très fiers de ce que nous avons pu proposer à la fin du semestre. Le travail continu fourni tout au long du semestre nous a permis de produire une histoire narrative complète à la hauteur des promesses que nous avions faites à l'origine. Nous avons cependant quelques pistes d'amélioration comme notamment l'amélioration des interfaces lors des mini-jeux, l'implantation de mini-jeux encore plus interactifs avec par exemple du drag and drop…

Pour finir nous souhaitons remercier chaleureusement STI pour nous avoir gracieusement fourni les illustrations de *La Clique part en sortie scolaire* et nous avoir soutenu tout au long de ce projet. Merci à tous nos petits testeurs à Gaston, Thibault, Camille, Sophie, Ana Julia, Lise, Julia, Esperance, Marceau, Paul, Basile, Cassandre, Arthur et Lucinda. Nous remercions également la directrice Mme Anne-Catherine Irdel du Cours Saint-François de Sales (école primaire) et la classe de CE2 de Mme Dominique Delatour d'avoir accepté et organisé le test de notre projet auprès des enfants. Les avis recueillis nous ont été d'une aide précieuse. Nous remercions Paul, Nathan, Pierre et Maïwenn qui nous ont prêté leurs voix afin de doubler les personnages secondaires de l'histoire. Nous souhaitons remercier également monsieur Bouchardon pour nous avoir accompagné et enseigné avec autant d'investissement et de passion durant ce semestre P23.

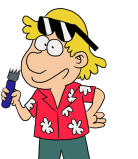

# **Rétrospective**

#### <span id="page-23-0"></span>**Maïwenn**

Lorsque je me suis inscrite à l'UV SI28, je doutais fortement de mes capacités en informatique, que ce soit en termes de programmation ou de manipulation de logiciels divers. Réaliser ce projet m'a permis de découvrir Twine mais aussi d'en apprendre plus sur JavaScript, l'HTML et le CSS.

Ce projet m'a aussi permis d'expérimenter une partie du métier d'un auteur de bandes-dessinées : la colorisation des images. Il s'agit d'une tâche qui peut sembler ludique et presque simple à l'origine mais c'est en réalité fastidieux et complexe. L'ajout des couleurs sur une image est un art à part entière. J'ai pu aussi grâce à ce projet énormément m'améliorer sur l'utilisation de l'application ProCreate que j'avais téléchargé il y a un moment mais que j'ai vite abandonné par manque de temps et de motivation.

Dans l'ensemble, j'ai beaucoup apprécié contribuer à la création de *La Clique part en sortie scolaire*.

#### **Joséphine**

Ce projet m'a rappelé que j'apprécie les bandes dessinées. Ce qui m'a également motivée à m'investir dans ce projet, c'est le public visé. En effet, j'aime beaucoup les enfants et j'ai trouvé intéressant de concevoir une expérience ludique pour eux. Maïwenn a su aussi être un moteur dans ce projet afin que celui-ci se déroule bien.

Étant en génie informatique, j'avais un peu peur de me retrouver à faire seule un gros travail de front-end. Cela n'a pas totalement été le cas, j'ai été bien épaulé pour l'implémentation sur Twine : Lilou pour les bruitages et voix, Augustin aussi pour l'audio. Maïwenn a aussi débloqué la situation pour le point and click où je peinais à adapter le code. J'ai adoré travailler sur Twine, j'ai beaucoup appris : surtout en HTML et CSS, un peu en JavaScript. J'ai implémenté le gros de l'arborescence, j'ai réalisé quelques petits algorithmes pour les besoins de l'histoire. J'ai passé du temps à vérifier et déboguer (faire en sorte que les images s'affichent correctement, trouver et implémenter la police adéquate, positionner et corriger le texte).

Faire tester à des enfants a aussi été très intéressant, ils ont vraiment des avis variés et justifiés qui convergent sur certains points, c'était utile pour améliorer notre projet. Ce n'était cependant pas toujours facile de comprendre ce qu'ils voulaient dire (car parfois ils écrivaient des mots-clés sans précision, parfois il donnait une bonne note mais un avis négatif pour une même question et inversement).

Je crois que c'est l'un de mes projets utcéens les plus réussis tant au niveau du travail de groupe, des connaissances et apprentissages que j'ai acquis, du travail pour le réaliser, de l'intérêt à le rendre fonctionnel que du résultat final.

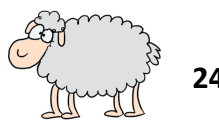

**24**

#### **Augustin**

Comme souvent quand je choisis mes TSH je prends des UVs avec un contenu totalement différent que je ne maîtrise pas, pour me challenger et découvrir des choses nouvelles. J'ai donc pu apprendre beaucoup avec ce projet. J'ai découvert Twine, le traitement audio pour les doublages des personnages et le traitement vidéo pour le Teaser. Étant en IM j'ai rarement codé durant ma scolarité, j'ai donc été surpris en découvrant le fonctionnement de Twine car le logiciel est très facile à comprendre mais notre scénario étant plutôt long, il fallait quand même être très rigoureux dans le nommage des fichiers audios par exemple pour bien les appeler dans l'histoire etc. Ensuite, j'ai beaucoup aimé réaliser le Teaser sachant que je n'avais que de très maigre base en tournage et montage. J'ai beaucoup appris en termes de montage, d'étalonnage, d'effets. Cependant, je trouve que le Teaser a été le seul point compliqué d'organisation au sein du groupe. Nous avons trouvé assez tard une date de tournage. J'ai donc eu très peu de temps en fin de semestre pour réaliser le montage dans une période avec une charge de travail qui est déjà très importante. Enfin, j'ai trouvé l'organisation du groupe vraiment efficace, tout s'organisait naturellement et se fut très agréable de travailler ensemble.

#### **Lilou**

J'ai beaucoup aimé réaliser ce projet. En venant en SI28, j'avais un peur, n'étant pas en GI, d'être un peu perdue dans la réalisation du projet. Finalement, la plateforme TWINE est assez intuitive. Nous avons trouvé un bon scénario, qui rendait le projet conséquent et complet tout en étant faisable en un semestre. Le doublage des voix était assez marrant à réaliser. L'insertion des audios était répétitive sur TWINE, mais les audios étaient nécessaires à ce projet: en effet, ils le rendaient beaucoup plus agréable à faire tourner. J'ai appris à coder des choses simples sur TWINE, à réaliser une partie de scénario et à effectuer des doublages de voix. Le travail de groupe étant agréable, le projet s'est bien déroulé. Ayant chacun des compétences différentes, nous avons chacun apporté à ce projet. Je suis fière du travail réalisé.

#### **Lucie**

Au moment du choix des projets j'ai tout de suite été intéressée par le fait de travailler sur un projet qui reprend l'univers de la bande dessinée, que j'apprécie particulièrement. J'ai notamment aimé le fait de créer un jeu pour des enfants et de devoir d'adapter à ce public très précis avec lequel je n'ai pas l'habitude de travailler.

J'ai eu la chance de réaliser l'exposé sur Twine au début du semestre, ce qui m'a permis de mieux comprendre cet outil qui a été crucial pour notre projet. Ce logiciel présente toutefois plusieurs défauts, le principal étant qu'il est impossible de travailler en simultané sur un même fichier en ligne, il faut donc être particulièrement attentif au fait d'utiliser la bonne version du fichier. J'ai vraiment aimé réaliser des voix pour le projet, bien que l'exercice ne soit pas toujours évident, l'ajout de voix par-dessus tous les textes du jeu apporte beaucoup de dynamisme et le rend plus vivant. Même si le doublage n'entraîne pas les enfants à pratiquer leurs compétences en lecture, je pense qu'il permet d'améliorer l'expérience de jeu.

Le travail de groupe a été très agréable, et le fait de pouvoir se retrouver pour discuter du projet toutes les semaines lors des TDs a rendu l'organisation plus facile. Ce projet était très plaisant à réaliser car très différent de ce que j'ai pu faire au cours de ma scolarité et il m'a également permis de développer beaucoup de compétences variées. Je trouve notre projet très réussi.

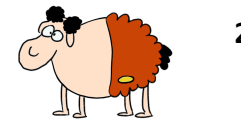

**25**